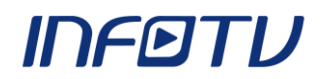

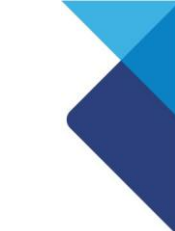

## **Configurando o Aplicativo Mapa:**

Abra o arquivo de configuração do aplicativo localizado no diretório **arquivos/config/local.xml.**

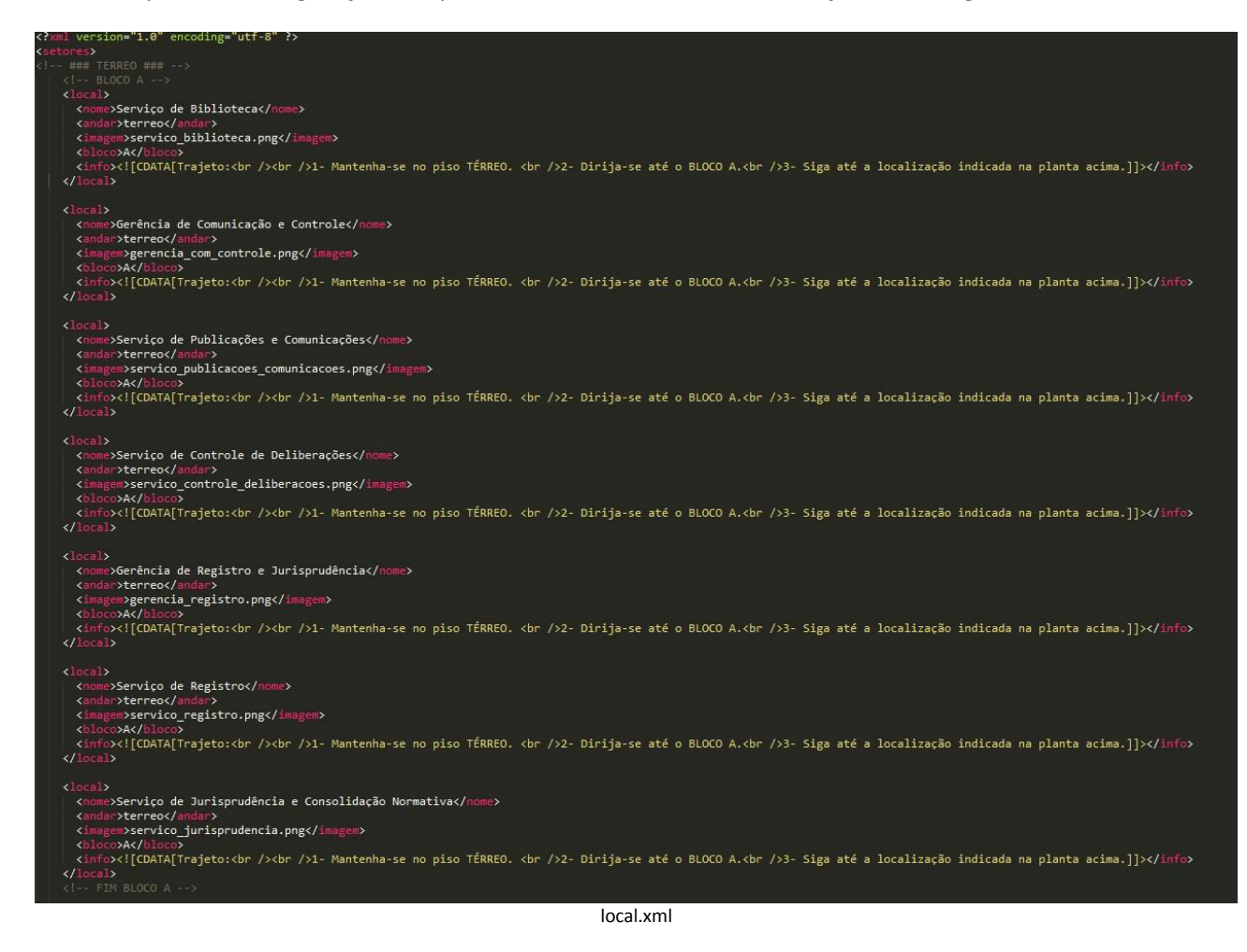

O arquivo contém um elemento **<setores>** contendo todos os locais disponíveis no mapa.

Cada local deve ser definido na seguinte estrutura:

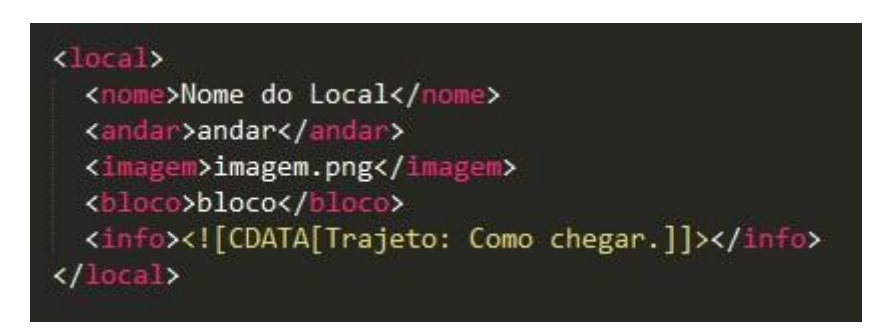

**Nome**: Nome do local que irá aparecer no aplicativo.

**Andar**: Andar onde o local se encontra (Andares possíveis: **terreo, subsolo1, subsolo2, piso1, piso2 e piso3**).

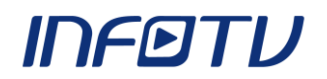

**Imagem**: Nome da imagem do local. O diretório onde a imagem irá ficar depende do andar em que ela se encontra. Ex: as imagens dos locais que se pertencem ao térreo devem ficar no diretório '**imagens/terreo/**', as imagens dos locais que se encontram no subsolo1 devem ficar no diretório '**imagens/subsolo1/**', as imagens dos locais que se encontram no subsolo2 devem ficar no diretório '**imagens/subsolo2/**', etc. O formato de imagem suportado é o **PNG**.

**Bloco**: Bloco em que o local se encontra (Blocos possíveis: **A, B e C**).

**Info:** Informação com um passo a passo de como chegar ao local.

## **Todos os atributos são obrigatórios.**